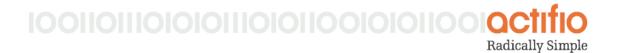

## Actifio Tech Brief - CDS & Sky

## Block-Level Management of Linux Volumes with CBT

The Actifio Changed-Block Tracker for Linux (the Linux CBT) allows efficient volume-level protection on Linux hosts. This document details how to enable block-level management of Linux volumes on 64-bit SLES 11 sp3 and sp4

Enabling Linux CBT on page 1

Recovering a Linux Volume on page 2

## **Enabling Linux CBT**

To enable Linux CBT, open the Actifio Desktop to the Domain Manager. In the Navigation bar under the Hosts tab, select the Linux host. Under the Details tab, check the Enable Block Level CBT checkbox and click **Save**.

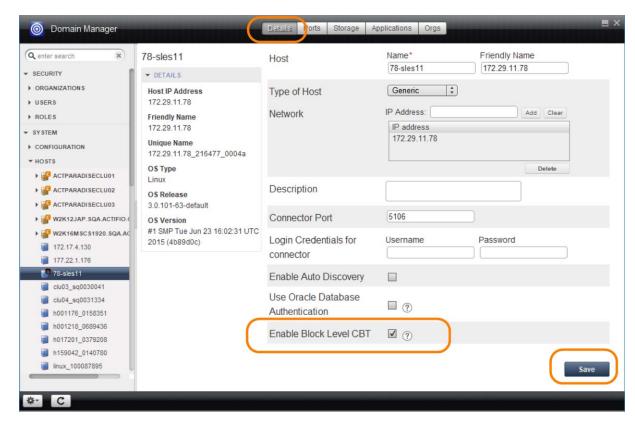

## Recovering a Linux Volume

When the Linux CBT is enabled, you can mount the volume to a host normally, but the mount window contains fewer options that do not matter in this context:

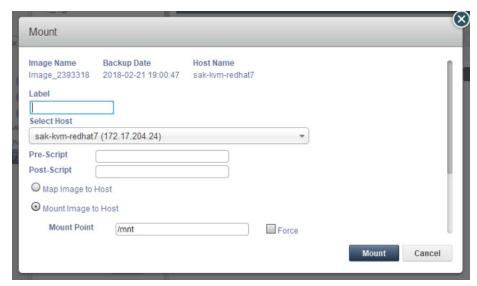

The Mount Window for a Linux Volume Does Not Include Mount Point or Select Volumes

Note: To mount images captured from Actifio 7.0.x systems, use the Map Image to Host option.